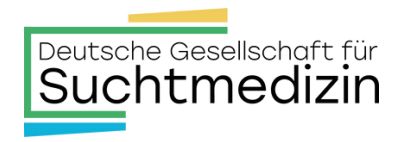

## **Digitaler Mitgliederberiech**

Information / Anleitung zur Anmeldung von MeinVerein

Zur Digitalisierung unserer Vereinsverwaltung und dem einfacheren Management von Kontaktdaten sowie Datenänderungen gibt es ab sofort einen digitalen Mitgliederbereich. In diesem können Sie im ersten Ausbauschritt Ihre Daten prüfen und aktuell halten. Hierdurch unterstützen Sie uns bei der Datenpflege und helfen, Fehlern vorzubeugen. Im Folgenden finden Sie eine Anleitung, wie Sie sich zum digitalen Mitgliederbereich registrieren können:

1.) Sie erhalten eine E-Mail von der Deutschen Gesellschaft für Suchtmedizin bzw. von MeinVerein, dass Sie nun als Mitglied hinterlegt wurden:

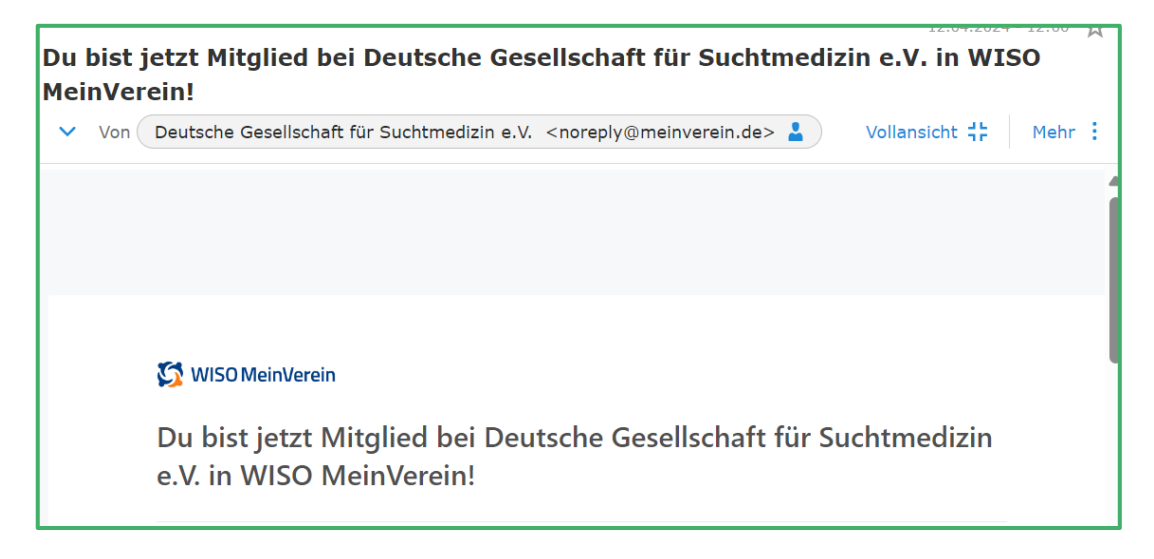

- 2.) Klicken Sie nun auf den in der E-Mail hinterlegten Link
	- a. Sollten Sie bereits ein Konto bei MeinVerein haben, so können Sie sich direkt anmelden.
	- b. Sollten Sie noch nicht bei MeinVerein registriert sein, erstellen Sie bitte ein Konto:

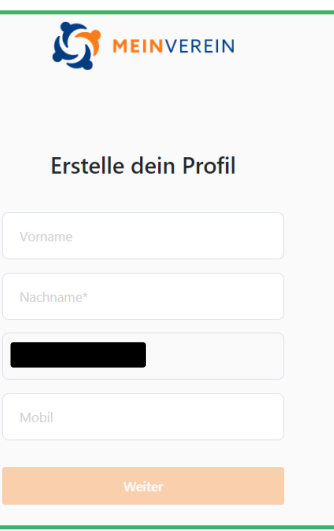

3.) Wenn Sie sich erfolgreich registriert oder sich angemeldet haben, erscheint die folgende Bestätigung. Hier bitten wir Sie unter "Jetzt eigenes Profil ergänzen" Ihre bei uns im System hinterlegten Daten zu kontrollieren, anzupassen und ggf. zu ergänzen.

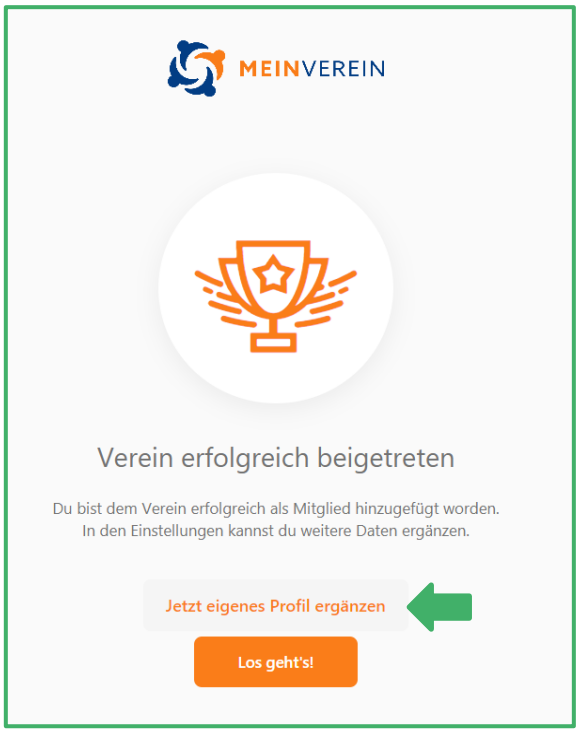

4.) Auf der Startseite nach der Anmeldung kommen Sie links unter dem Reiter "Mein Profil" auf Ihre Daten.

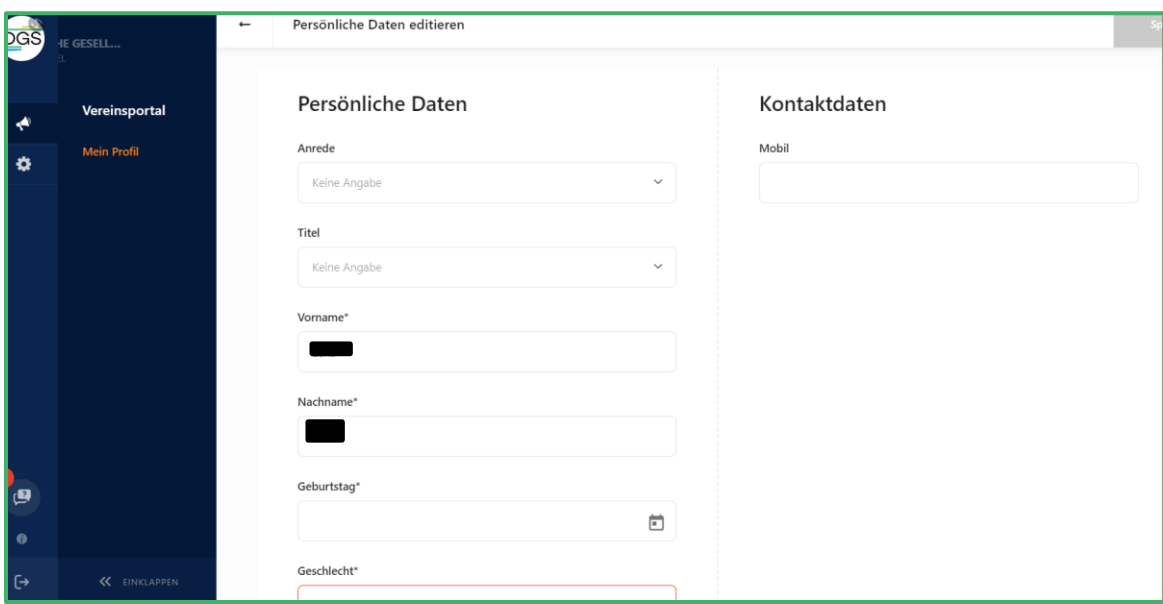

5.) Klicken Sie rechts oben zum Abschluss auf "Speichern". Ihre Daten sind somit aktuell und geprüft. Sollten sich Änderungen Ihrer Daten ergeben, bitten wir Sie, diese in MeinVerein zu ändern.

Bei Fragen oder Unklarheiten können Sie sich gerne jederzeit per E-Mail [info@dgsuchtmedizin.de](mailto:info@dgsuchtmedizin.de) oder Telefon 0711 - 25 29 67 21 bei uns melden.